Vol. 3 No. 3, November 2023, hlm. 155 – 164 DOI: xxxxxxxxxxxxxx-xxxxxxxxxxxxxxx Available online at http://jurnal.stmikroyal.ac.id/index.php/j-com

## **IMPLEMENTASI PENGAMBILAN JURUSAN SISWA MADRASAH ALIYAH SWASTA DI TANJUNGBALAI DENGAN METODE SAW**

# **Putri Melati<sup>1</sup> , Iqbal Kamil Siregar2\* , Elly Rahayu<sup>1</sup>**

1 Sistem Informasi, STMIK Royal Kisaran <sup>2</sup>Sistem Komputer, STMIK Royal Kisaran *\*email*: iqbalkamilsiregar@royal.ac.id

**Abstract:** The school management routinely determines the majors of private students at Madrasah Aliya (MAS) every year. YMPI Private Madrasah Ariyah (MAS) is one of the MAs that implements the 2013 curriculum. One of the work programs in the MAS Curriculum is to register for the first year majors which will continue to the second year. In this case, a decision support system (DSS) is a computer interactive system that assists school management in making decisions. In this study the system development method used is the Prototyping Method. Prototyping is a system development method that is widely used. With this method, developers and customers can interact with each other during the system creation process. The system prototype method involves the user directly with analysis and design, very effective for system correction. A decision support system with the SAW (Simple Additive Weighting) method is used to solve the problem of choosing a major. The application of the SAW method is expected to support the decision-making process to choose a major that is in accordance with the students' academic grades while still in junior high schools beforehand as well as the IQ abilities of each student and the results of their interest in the chosen major. The research resulted in an application that is able to determine the choice of majors with the results of an application by determining the value/weight using the SAW method so that it can be determined that Abdul Rozak entered the Science major and Abil Akbar entered the Social Sciences major.

**Keywords:** decision making system; selection of majors; SAW; criteria.

**Abstrak:** Pihak manajemen sekolah rutin menentukan jurusan siswa swasta di Madrasah Aliya (MAS) setiap tahun. Madrasah Ariyah Swasta YMPI (MAS) merupakan salah satu MA yang menerapkan kurikulum 2013. Salah satu program kerja dalam Kurikulum MAS adalah mendaftar ke jurusan tahun pertama yang akan melanjutkan ke tahun kedua. Dalam hal ini, sistem pendukung keputusan (DSS) adalah sistem interaktif komputer yang membantu pihak manajemen sekolah dalam mengambil keputusan. Dalam penelitian ini metode pengembangan sistem yang digunakan adalah Metode kuantitatif. Dengan mengumpulkan data berupa angka dengan kriteria yang telah ditentukan mulai dari data nilai akademik IPA dan IPS, Nilai tingkat kecerdasan (IQ) serta nilai minat dari setiap siswa yang diperoleh dari kuisoner.Sistem pendukung keputusan dengan metode SAW (*Simple Additive Weighting*) digunakan untuk menyelesaikan masalah pemilihan jurusan. Penerapan metode SAW diharapkan dapat mendukung proses pengambilan keputusan untuk memilih jurusan yang sesuai dengan nilai akademik siswa saat masih di sekolah SLTP sebelmumnya serta kemampuan IQ masing-masing siswa serta hasil minat mereka ke jurusan pilihan tersebut. Penelitian menghasilkan aplikasi yang mampu menentukan pilihan jurusan dengan hasil sebuah aplikasi dengan menentukan nilai/bobot dengan menggunakan metode SAW sehingga dapat ditentukan bahwa Abdul Rozak masuk ke jurusan IPA serta Abil Akbar masuk kejurusan IPS.

**Kata kunci:** sistem penentuan keputusan; pemilihan jurusan; SAW; kriteria

Vol. 3 No. 3, November 2023, hlm. 155 – 164 DOI: xxxxxxxxxxxxxx-xxxxxxxxxxxxxxx Available online at http://jurnal.stmikroyal.ac.id/index.php/j-com

## **PENDAHULUAN**

Kecepatan perkembangan teknologi informasi yang sangat beragam, menuntut peningkatan kualitas sektor pendidikan dan peningkatan efisiensi dan efektivitasmekanisme pelayanan, sehingga muncul tenaga (SDM) yang dapatdunia luar dengan caranya sendiri.jalan. sasaran keterampilan Madrasah Aliyah Swasta (MAS) YMPI adalah sebuah lembagapendidikan. Terletak di Tanjungbalai. Setiap tahun, pihaknya rutin menentukanjurusan siswa swasta Madrasah Aliyah (MAS). Madrasah Aliyah Swasta (MAS)YMPI merupakan salah satu MAyang menerapkan kurikulum 2013[1].

Program Peminatan di Madrasah Aliyah Swasta (MAS) terdiri dari dua mata pelajaran utama, yaitu IPAdan IPS. Sains adalah cabang sainsyang mempelajari fenomena menggunakanproses yang dikenal sebagaiproses ilmiah. Disiplin ilmu inidapat didefinisikan sebagai informasiyang terorganisir secara alami. Tujuan dari jurusan ilmu ini adalah untuk memperoleh keyakinan akan keagungan ciptaan-Nya,dan mengembangkan konsep-konsep ilmiah yang berguna dan aplikatifrasa ingin tahu, sikap positif dan kesadaran akan adanya hubungan manusiayang saling berhubungan. antara ilmu pengetahuan, lingkungan,teknologi dan masyarakat, mengembangkan keterampilan proses mempelajari lingkungan alam,memecahkan masalah dan mengambil meningkatkan kesadaranuntuk berpartisipasi dalam konservasi, perlindungan dan pelestarian lingkungan alam, meningkatkan kesadaran untuk menghormati alam dan seluruh tatanannya. salah satu ciptaanTuhan[1].

Sistem pengambil keputusan di buat dengan maksud untuk membantu siswa dalam pengambilan jurusan yang tepat dalam kompetensi yang dimiliki siswa. Membuat Sistem Pengambilan Keputusan berbasis komputer dengan menggunakan metode Simple Additive *Weighting* (SAW) dalam membantu memutuskan pengambilan jurusan.[3] Dengan adanya pilihan jurusan, beberapa mahasiswa merasa kesulitan dan bingung untuk memilih jurusan yang akan dipilih[4],[5].

Beberapa siswa/i mengalami kesulitan dalam memahami materi saat proses pembelajaran dimulai . Hal ini dapat dikarenakan ketidaksesuaian atau kurangnya minat siswa dengan bahan-bahan. Hal ini sering sekali terjadi disekolah-sekolah, terutama siswa sekolah MASYMPI yang biasanya salah memilih jurusan. pelajar yang baru lulus dari tingkatSMP ini biasanya bingung dengan pilihan jurusan ditawarkan, sehingga akhirnyadapat menyebabkan para siswa ini memilih jurusan dengan alasan yang beragammacamnya, seperti misalnya mengikuti teman, memilih jurusan favorit padaumumnya. Oleh karena itu, ketikasiswa memutuskan dan memilih jurusan, mereka merasa telah memilih jurusan yangsalah sehingga dapat mengakibatkan ketidakmampuan siswa/i dalam menyelesaikanstudinya sesuai dengan jurusan yang telah dipilih[6],[7].

Mata pelajaran utama kurikulum 2013 tingkat SMA tidak lagi diselesaikan di kelas XI, melainkan dari kelas X dan seterusnya. Menurut banyak pihak, praktik ini menjadi tantangan baik bagi pihak sekolah maupun siswa ketika diterapkan. . Hal ini dikarenakan sebagian besar siswa belum memahami dan mempelajari mata pelajaran di tingkat SMA, sehingga tidak dapat menentukan jurusan yang diinginkan.

**METODE**

**J-Com (Journal of Computer)** ISSN 2775-801X (Online) Vol. 3 No. 3, November 2023, hlm. 155 – 164 DOI: xxxxxxxxxxxxxx-xxxxxxxxxxxxxxx Available online at http://jurnal.stmikroyal.ac.id/index.php/j-com

Adapun kerangka kerja penelitian ini dapat digambarkan pada gambar 1 berikut:

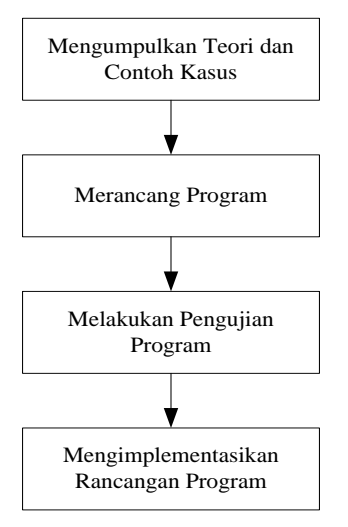

Gambar 1. Kerangka Penelitian

Berdasarkan kerangka penelitian yang telah diuraikan pada gambar 1, maka pembahasan setiap tahapan penelitian dapat diuraikan sebagai berikut:

# **Mengadakan bahan Teori**

Artikeil innternet, dan referensi tesis yang berkaitan dengan masalah tersebut. Contoh kasus juga diberikan dalam karya ini yaitu berupa majalah ilmiah sebagai acuan dalam memecahkan masalah pemilihan mata pelajaran siswa melalui metode SAW (Simple Additive Weighting).

### **Merancang Program/Aplikasi**

Pada tahap ini, penulis mendesain aplikasi/program. Disini penulis merancang suatu program yang memungkinkan untuk mengoperasikan sistem pengambilan keputusan jurusan mahasiswa YMPI dengan menggunakan metode SAW (*Simple Additive Weighting*).

# **Mengimplementasikan Perancangan Program/Aplikasi**

Dalam perancangan program/aplik-asi, penulis menggunakan bahasa pemrograman PHP berbasis web. Penggunaan bahasa pemrograman ini didasarkan pada pemahaman sederhana tentang algoritma pemrograman dan sangat kompatibel dengan *database* MySQL.

### **Melakukan Pengujian Program (***Testing***)**

Tahapan akhir adalah melakukan debugging atau testing program dalam hal ini penulis melakukan serangkaian tes terhadap program yang telah dibuat. Metode ilmiah berarti bahwa kegiatan penelitian ini didasarkan pada sifat ilmiah yaitu rasional, empiris dan sistematis. Metode dapat berarti cara atau cara yang digunakan untuk mencapai suatu tujuan tertentu. Dalam penelitian ini, metode prototype digunakan sebagai metode pengembangan yang sistematis. Prototyping adalah metode pengemban-gan sistem yang banyak digunakan. Metode ini memungkinkan pengembang dan pelanggan untuk berkomunikasi satu sama lain selama proses pembuatan sistem. Konsep dasar metode SAW adalah mencari penjumlahan terbobot dari rating kinerja pada setiap alternatif pada semua kriteria. Metode SAW membutuhkan proses normalisasi matriks keputusan

Vol. 3 No. 3, November 2023, hlm. 155 – 164 DOI: xxxxxxxxxxxxxx-xxxxxxxxxxxxxxx Available online at http://jurnal.stmikroyal.ac.id/index.php/j-com

(X) ke suatu skala yang dapat diperbandingkan dengan semua rating alternatif yang ada. Metode SAW mengenal adanya 2 (dua) atribut yaitu kriteria keuntungan (*benefit*) dan kriteria biaya (*cost*). Perbedaan mendasar dari kedua kriteria ini adalah dalam pemilihan kriteria ketika mengambil keputusan[6]. Formula untuk melakukan normalisasi tersebut adalah sebagai berikut :

$$
\mathbf{r}_{ij} = \begin{cases}\n\frac{\partial \mathbf{r}_{ij}}{\partial \mathbf{r}_{axi}} = \text{jika} \text{ adalah atribut keuntungan (benefit)} & \dots \dots (1) \\
\frac{\mathbf{r}_{ij}}{\mathbf{r}_{ij}} = \text{jika} \text{ adalah atribut biaya (cost)}\n\end{cases}
$$
\n
$$
\text{Keterangan :}
$$
\n
$$
\mathbf{r}_{ij} = \text{nilai } \text{rating kinetic } \mathbf{r}_{ij} = \text{nilai } \text{trikut yang dimiliki dari setiap kriteria.}
$$
\n
$$
\text{Max Xij} = \text{nilai } \text{terbesar dari setiap kriteria.}
$$
\n
$$
\text{Min Xij} = \text{nilai } \text{terbesar dari setiap kriteria.}
$$
\n
$$
\text{Benefit} = \text{jika nilai } \text{terbesar adalah terbaik.}
$$
\n
$$
\text{Cost} = \text{jika nilai } \text{terkecil } \text{ adalah terbaik.}
$$

### **HASIL DAN PEMBAHASAN**

Desain sistem adalah fase merancang dan merancang sistem dan fungsi untuk memberikan gambaran yang jelas kepada pengguna. Desain sistem biasanya terdiri dari analisis sistem baru yang menjelaskan aliran sistem yang dirancang untuk meningkatkan sistem lama.

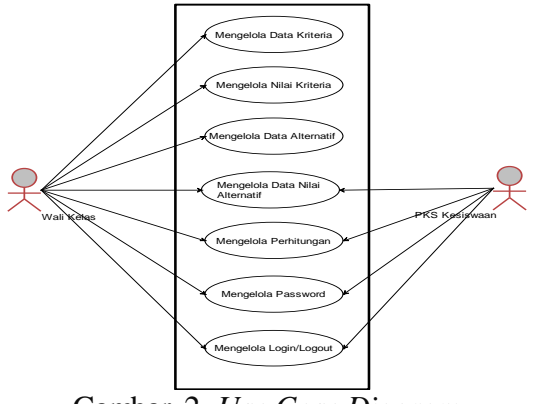

Gambar 2. *Use Case Diagram*

Analisis sistem adalah proses memecah keseluruhan sistem menjadi beberapa bagian untuk mengidentifikasi dan mengevaluasi masalah yang ada untuk mengusulkan perbaikan. Tujuan dari analisis sistem barang dalam proses adalah untuk memperjelas operasi sistem dan masalah yang dihadapi sistem, sehingga dapat digunakan sebagai dasar untuk analisis desain sistem barang dalam proses yang direncanakan, yang dilaksanakan secara berurutan.

Data masukan diproses menggunakan sistem pendukung keputusan yaitu metode *Simple Additive Weighting* (SAW*)*. Adapun proses perhitungan dari penerapan metode SAW pada penentuan pemilihan jurusan di MAS YMPI Tanjungbalai adalah:

Vol. 3 No. 3, November 2023, hlm. 155 – 164 DOI: xxxxxxxxxxxxxx-xxxxxxxxxxxxxxx Available online at http://jurnal.stmikroyal.ac.id/index.php/j-com

1. Menentukan kriteria-kriteria yang menyebabkan masalah beserta bobotnya. Kriteria adalah parameter yang menjadi penentu dalam menentukan kegiatan pemilihan jurusan. Kriteria yang digunakan ada sebanyak 4 (empat) kriteria. Berikut ini adalah kriteria lengkap yang dilakukan beserta nilai bobotnya.

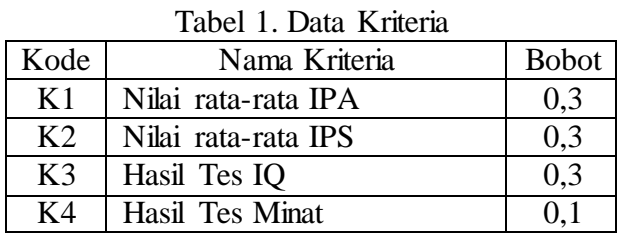

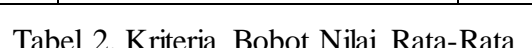

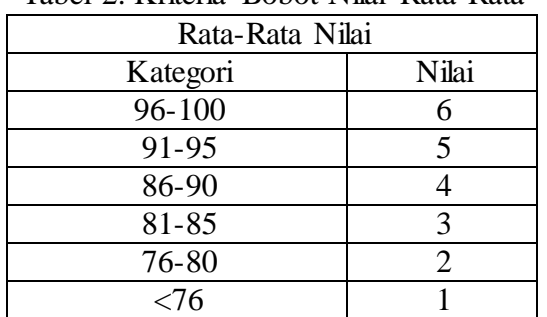

### Tabel 3. Kriteria Hasil Tes IQ

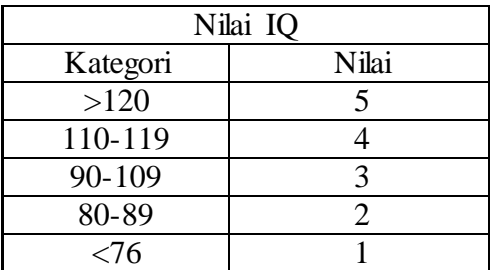

Tabel 4. Kriteria Hasil Tes Minat

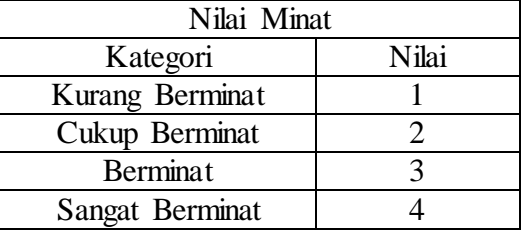

2. Menentukan alternatif-alternatif penilaian. Alternatif adalah kegiatan penentuan jurusan yang akan dipilih siswa. Alternatif yang digunakan ada 2 (dua) alternatif. Berikut ini adalah alternatif beserta kodenya.

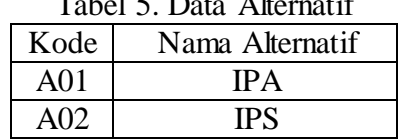

# Tabel 5. Data Alternatif

Vol. 3 No. 3, November 2023, hlm. 155 – 164 DOI: xxxxxxxxxxxxxx-xxxxxxxxxxxxxxx Available online at http://jurnal.stmikroyal.ac.id/index.php/j-com

- 3. Menentukan data awal karena beberapa variabel yang menjadi parameter *input* harus dipenuhi sebelum melakukan perhitungan.
- 4. Menentukan pembobotan berdasarkan data awal. Nilai pembobotan pemilihan jurusan siswa MAS YMPI Tanjungbalai dikonversikan dengan melihat tabel-tabel kriteria.
- 5. Menentukan nilai bobot preferensi tiap-tiap kriteria pada pemilihan jurusan siswa MAS YMPI Tanjungbalai dikonversikan.

| Kriteria            | Nilai Bobot | Percent |
|---------------------|-------------|---------|
| Nilai rata-rata IPA | 0,3         | 30%     |
| Nilai rata-rata IPS | 0.3         | 30%     |
| Hasil Tes IQ        | 0,3         | 30%     |
| Hasil Tes Minat     |             | 10%     |

Tabel 6. Bobot Preferensi

### 6. Normalisasi

Normalisasi : 5352  $\mathbf{r}$ 5343

Abdul Rozzak

$$
\begin{bmatrix} 5/5 & 3/3 & 5/5 & 2/3 \\ 5/5 & 3/3 & 4/5 & 3/3 \end{bmatrix}
$$

$$
\begin{bmatrix} 1 & 1 & 1 & 0.67 \\ 1 & 1 & 0.8 & 1 \end{bmatrix}
$$

 $\overline{\phantom{a}}$ J

Normalisasi

$$
A \text{bil Akbar} = \begin{bmatrix} 5312 \\ 5343 \end{bmatrix}
$$

$$
\begin{bmatrix} 5/5 & 3/3 & 1/4 & 2/3 \\ 5/5 & 3/3 & 4/4 & 3/3 \end{bmatrix}
$$

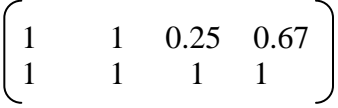

7. Menentukan analisa perhitungan : Abdul Rozak (IPA) :  $= (1*0.3)+(1*0.3)+(1*0.3)+(0.67*0.1)$  $= (0.3)+(0.3)+(0.3)+(0.067)$  $= 0.967$ 

### **J-Com (Journal of Computer)** ISSN 2775-801X (Online) Vol. 3 No. 3, November 2023, hlm. 155 – 164 DOI: xxxxxxxxxxxxxx-xxxxxxxxxxxxxxx

Available online at http://jurnal.stmikroyal.ac.id/index.php/j-com

```
(IPS)
= (1*0,3)+(1*0,3)+(0.8*0,3)+(1*0,1)= (0.3)+(0.3)+(0.24)+(0.1)= 0.94Abil Akbar (IPA)
= (1*0.3)+(1*0.3)+(0.25*0.3)+(0.67*0.1)= (0.3)+(0.3)+(0.075)+(0.067)= 0.742(IPS)
= (1*0,3)+(1*0,3)+(1*0,3)+(1*0,1)= (0.3)+(0.3)+(0.3)+(0.1)= 1
```
8. Menentukan perankingan berdasarkan hasil analisa perhitungan pemilihan jurusan siswa MAS YMPI Tanjungbalai.

Jadi, berdasarkan hasil SAW maka Abdul Rozak untuk pemilihan jurusan yang sesuai adalah IPA sedangkan Abil Akbar yang sesuai adalah jurusan IPS.

| No             | Siswa             | Alt        | <b>SAW</b> | Ran            |
|----------------|-------------------|------------|------------|----------------|
|                |                   |            |            | king           |
| $\mathbf{1}$   | $Abd\overline{u}$ | <b>IPA</b> | 0.967      | $\mathbf{1}$   |
|                | Rozak             |            |            |                |
|                |                   | <b>IPS</b> | 0.94       | $\overline{2}$ |
| $\overline{2}$ | Abil Ak-          | <b>IPA</b> | 0.742      | $\overline{2}$ |
|                | bar               |            |            |                |
|                |                   | <b>IPS</b> | 1          | $\mathbf{1}$   |
| 3              | Ahmad             | <b>IPA</b> | 0.956      | $\mathbf{1}$   |
|                | Sobri             |            |            |                |
|                |                   | <b>IPS</b> | 0.90       | $\mathfrak{2}$ |
| 4              | Adrian-           | <b>IPA</b> | 0.954      | $\overline{2}$ |
|                | syah              |            |            |                |
|                |                   | <b>IPS</b> | 0.96       | $\mathbf{1}$   |
| 5              | Alya              | <b>IPA</b> | 0.947      | $\mathbf{1}$   |
|                |                   | <b>IPS</b> | 0.92       | $\overline{2}$ |

Tabel 7. Hasil SAW

Jadi, berdasarkan hasil SAW maka Abdul Rozak untuk pemilihan jurusan yang sesuai adalah IPA sedangkan Abil Akbar yang sesuai adalah jurusan IPS. Pembuatan basis data *(Database)* dilakukan dengan menggunakan MySQL.

Dalam penelitian ini telah berhasil membuat aplikasi SPK dengan tampilan sebagai berikut :

# **Tampilan Halaman Utama Sistem**

Berikut *screenshot* Halaman Kriteria Halaman Utama MAS YMPI Tanjungbalai:

Vol. 3 No. 3, November 2023, hlm. 155 – 164 DOI: xxxxxxxxxxxxxx-xxxxxxxxxxxxxxx Available online at http://jurnal.stmikroyal.ac.id/index.php/j-com

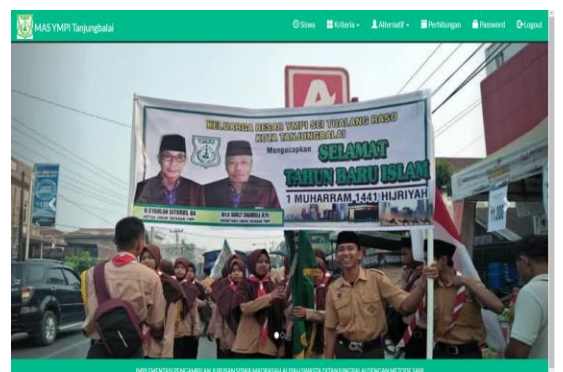

Gambar 3. Tampilan Halaman Utama Sistem

# **Halaman kriteria**

Halaman yang menampilkan kriteria yang dimasukkan ke dalam sistem kepegawaian. Informasi yang tersedia dari Halaman kriteria adalah kode, nama kriteria dan bobot. Screenshot Halaman Kriteria Penugasan Jurusan MAS YMPI Tanjungbalai adalah:

| MAS YMPI Tanjungbalai                                                                          |                             |             | <b>O</b> Siywa                              | <b>H</b> Kriteria - Alternatif - <b>H</b> Perhitungan <b>- Password</b> Diagost |                              |    |              |           |                                        |   |              |
|------------------------------------------------------------------------------------------------|-----------------------------|-------------|---------------------------------------------|---------------------------------------------------------------------------------|------------------------------|----|--------------|-----------|----------------------------------------|---|--------------|
| <b>Tambah Data Kriteria</b>                                                                    | <b>Data Kriteria</b>        |             |                                             |                                                                                 |                              |    |              |           |                                        |   |              |
| Kode Kriteria <sup>v</sup><br>1035                                                             | Slow<br>10                  | $v$ entries |                                             |                                                                                 |                              |    |              | Search    |                                        |   |              |
| Nama Kriteria                                                                                  | Ш<br><b>No</b><br>1         | Kode<br>K01 | <b>Nama Kriteria</b><br>Nilai Rata-Rata IPA |                                                                                 | <b>Il Atribut</b><br>benefit | It | Bobst<br>0.3 | Aksi<br>п | <b>GEdt</b> BHass                      |   | $\mathbf{H}$ |
|                                                                                                | $\overline{a}$              | K02         | Nilai Rata-Rata IPS                         |                                                                                 | benefit                      |    | 03           |           | <b>GEdt</b> BHass                      |   |              |
| <b>Atribut</b><br>v                                                                            | $\overline{3}$<br>4         | KO3<br>KO4  | Hasil Tes IQ<br><b>Hasil Minat Siswa</b>    |                                                                                 | benefit<br>benefit           |    | 0.3<br>0.1   |           | <b>GEAT BHass</b><br><b>GEdt BHans</b> |   |              |
| Bobot                                                                                          | Showing 1 to 4 of 4 entries |             |                                             |                                                                                 |                              |    |              |           | <b>Previous</b>                        | Ŧ | Not          |
| ±Singan                                                                                        |                             |             |                                             |                                                                                 |                              |    |              |           |                                        |   |              |
|                                                                                                |                             |             |                                             |                                                                                 |                              |    |              |           |                                        |   |              |
|                                                                                                |                             |             |                                             |                                                                                 |                              |    |              |           |                                        |   |              |
| IMPLEMENTASI PENGAMBILAN JURUSAN SISWA MADRASAH ALIYAH SWASTA DITANJUNGRALAI DENGAN METODE SAW |                             |             |                                             |                                                                                 |                              |    |              |           |                                        |   | _            |

Gambar 4. Tampilan Halaman Kriteria

### **Halaman nilai alternatif**

Halaman nilai alternatif merupakan halaman yang menampilkan data nilai alternatif yang telah diinputkan oleh admin/wali kelas ke dalam sistem. Data yang diperoleh di Halaman nilai alternatif adalah kode, nama alternatif, dan kriteria penilaian alternatif. Gambar tampilan Halaman nilai alternatif dari penentuan jurusan di MAS YMPI Tanjungbalai adalah:

| <b>REST</b><br>MAS YMPI Tanjungbalai                                                   | <b>O</b> Siswa<br>■ Kriteria • ▲ Alternatif • ■ Perhitungan<br><b>Password</b><br><b>G</b> Logout |
|----------------------------------------------------------------------------------------|---------------------------------------------------------------------------------------------------|
|                                                                                        |                                                                                                   |
| Abdullask v QCarl ACette                                                               |                                                                                                   |
| + Tambahkan Nilai Alternatif<br>Jurusan IPA V                                          |                                                                                                   |
| Show 10<br>v entries                                                                   | Search                                                                                            |
| n<br>Nilai Rata-Rata IPA<br>Nilai Rata-Rata IPS<br><b>Nama Alternatif</b><br>Kode<br>Ħ | IT Aksi<br><b>Hasil Tes IQ</b><br><b>Hasil Minat Siswa</b><br>$\mathbf{I}$                        |
| Jurusan IPA<br>81-85<br>A01<br>91-95                                                   | <b>Cukup Minat</b><br>G'Utah BHapus<br>>120                                                       |
| A02<br>Januari IPS<br>91-95<br>81-85                                                   | 110-119<br>Mhat<br>Gillian Billipus                                                               |
| Showing 1 to 2 of 2 entries                                                            | Next<br>Previous                                                                                  |
|                                                                                        |                                                                                                   |
|                                                                                        |                                                                                                   |
|                                                                                        |                                                                                                   |
|                                                                                        |                                                                                                   |

Gambar 5. Halaman Nilai Alernatif

Vol. 3 No. 3, November 2023, hlm. 155 – 164 DOI: xxxxxxxxxxxxxx-xxxxxxxxxxxxxxx Available online at http://jurnal.stmikroyal.ac.id/index.php/j-com

### **Halaman perhitungan**

Halaman perhitungan menampilkan hasil perhitungan berdasarkan kriteria dan pilihan yang dimasukkan oleh pegawai. Berikut screenshot Lembar Perhitungan Tugas Usaha Utama MAS YMPI Tanjungbalai:

| <b>Normalisasi</b> |                     |                     |                     |                   |          |                          |  |  |
|--------------------|---------------------|---------------------|---------------------|-------------------|----------|--------------------------|--|--|
|                    | Nilai Rata-Rata IPA |                     | Nilai Rata-Rata IPS |                   |          | <b>Hasil Minat Siswa</b> |  |  |
| Jurusan IPA        | $\mathbf{1}$        | ï                   |                     | 1                 | 0.67     |                          |  |  |
| Jurusan IPS        | $\mathbf{1}$        | ń                   |                     | 0.8               | ł.       |                          |  |  |
|                    |                     |                     |                     |                   |          |                          |  |  |
|                    |                     |                     |                     |                   |          |                          |  |  |
| Perangkingan       |                     |                     |                     |                   |          |                          |  |  |
|                    | Nilai Rata-Rata IPA | Nilai Rata-Rata IPS | Hasil Tes IQ        | Hasil Minat Siswa | Total    | Rank<br>Keterangan       |  |  |
|                    |                     |                     |                     |                   |          |                          |  |  |
| <b>Bobot</b>       | $\sqrt{0.3}$        | los:                | 03                  | las.              |          |                          |  |  |
| Jurusan IPA        | 03                  | Q <sub>3</sub>      | 03                  | 0.057             |          | 0.967 1 Tidak            |  |  |
| Jurusan IPS        | 03                  | 03                  | 024                 | $\alpha$          | $0.94$ 2 | Tidak                    |  |  |
|                    |                     |                     |                     |                   |          |                          |  |  |
|                    |                     |                     | <b>A</b> Cetak      |                   |          |                          |  |  |

Gambar 6. Tampilan Hasil Perhitungan

### . **SIMPULAN**

Sistem pengambilan keputusan ini telah dibangun dengan menggunakan bahasa pemrograman PHP dengan menggunakan *database* MySQL dengan data-data yang diperoleh dari sekolah. Data tersebut di analisa dengan menggunakan metode SAW yang telah d terapkan pada aplikasi. Sistem pengambilan keputusan ini dapat digunakan PKS bidang kurukulum untuk menentukan jurusan setiap siswa sesuai dengan kemampuan nilai akademik, kecerdasaan dan peminatan masing-masing siswa. Sistem ini dapat menerapkan teknik pembobotan sederhana serta dapat mempercepat proses pengambilan keputusan dari manajerial pihak sekolah dalam penentuan jurusan bagi setiap siswa.

# **DAFTAR PUSTAKA**

- [1] C. Ramdani and Y. D. Prasetyo, "SISTEM PENDUKUNG KEPUTUSAN PEMILIHAN JURUSAN MENGGUNAKAN METODE ANALYTICAL HIERARCHY PROCESS," vol. 9, no. 4, pp. 810–820, 2022, doi: 10.30865/jurikom.v9i4.4449.
- [2] A. Yani, "PENERAPAN METODE AHP DALAM MENCARI JURUSAN YANG PALING DIMINATI," vol. 8, no. 2, 2020.
- [3] A. Setiadi *et al.*, "PENERAPAN METODE SIMPLE ADDITIVE WEIGHTING ( SAW ) UNTUK PEMILIHAN SISWA TERBAIK," vol. 07, no. September, pp. 104–109, 2018.
- [4] G. Denny, Rizal, Jamal, *SISTEM PENDUKUNG KEPUTUSAN*. Yogjakarta: Graha Ilmu, 2018.
- [5] W. Setiyaningsih, H. M. Arosyid, E. Fachtur, R. M. Kom, and Y. Edelweis, *No Title*. .
- [6] N. Rahmansyah and S. A. Lusinia, *Buku Ajar SISTEM PENDUKUNG*. .

Vol. 3 No. 3, November 2023, hlm. 155 – 164 DOI: xxxxxxxxxxxxxx-xxxxxxxxxxxxxxx Available online at http://jurnal.stmikroyal.ac.id/index.php/j-com

- [7] D. A. Anju, F. Agustian, K. I. Walid, and A. S. P. Keputusan, "SISTEM PENDUKUNG KEPUTUSAN PEMILIHAN JURUSAN DI SMA DENGAN ANALYTIC HIERARCHY PROCESS ( AHP )," vol. 4, no. 1, pp. 27–33, 2018.
- [8] T. A. Kurniawan, P. Hendradi, S. Wahyuni, and T. W. Wisjhnuadji, "MISKIN UNTUK PROGRAM SEMBAKO DENGAN MENGGUNAKAN METODE SIMPLE ADDICTIVE WEIGHTING ( SAW )," vol. 4, no. 2, pp. 61–69, 2019.
- [9] S. Rismanto and M. Akbar, "Sistem Pendukung Keputusan Pemilihan Sekolah Menengah Pertama Swasta Menggunakan Metode Simple Additive Weighting ( Studi Kasus Kota Yogyakarta )," vol. 9, no. 1, pp. 36–45, 2021.
- [10] M. B. Akbar, "SISTEM PENDUKUNG KEPUTUSAN PEMILIHAN SISWA TERBAIK MENGGUNAKAN METODE SAW DAN AHP BERBASIS WEB ( STUDI KASUS SMP SWASTA IT AL HIJRAH DELI SERDANG )," vol. 7, no. 1, 2022.
- [11] W. A. Maulana, A. Nugroho, and T. Adriyanto, "SISTEM PENDUKUNG KEPUTUSAN PEMILIHAN SUPPLIER MENGGUNAKAN METODE SIMPLE ADDITIVE WEIGHTING DI TOKO BANGUNAN RAGIL," pp. 154–159, 2021.
- [12] F. Dina *et al.*, "SISTEM PENDUKUNG KEPUTUSAN PEMILIHAN CALON TENAGA KERJA DI KOTA PONTIANAK DENGAN METODE SIMPLE ADDITIVE WEIGHTING," vol. 14, no. 2, pp. 201–208, 2018.